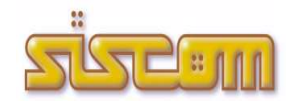

versione (attuale) aggiornata al 21.09.2023

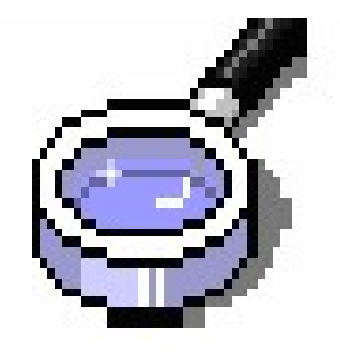

**QUADERNO** sulle evoluzioni del software di controllo evasioni, elusioni e superfici tari/tares/tarsu

### - Quali implementazioni

- Importazione/Consultazione Dichiarazione dei Redditi 2021.

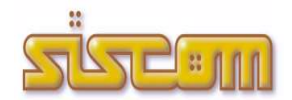

versione (precedente) aggiornata al 25.08.2018

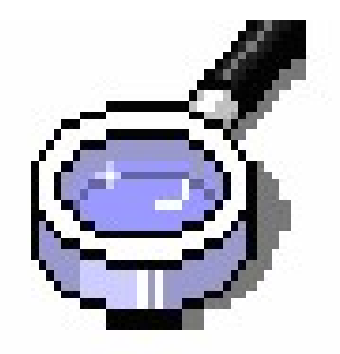

**QUADERNO** sulle evoluzioni del software di controllo evasioni, elusioni e superfici tari/tares/tarsu

### - Quali implementazioni

- Consultazione dichiarazione dei redditi 2016.

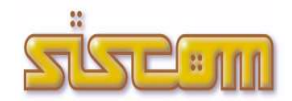

versione (precedente) aggiornata al 01.06.2017

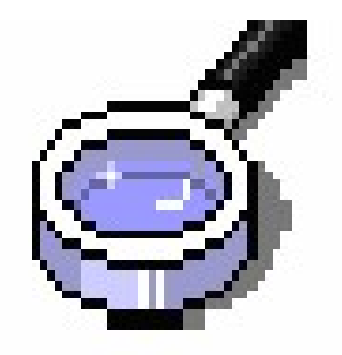

**QUADERNO** sulle evoluzioni del software di controllo evasioni, elusioni e superfici tari/tares/tarsu

### - Quali implementazioni

- Attivazione modulo gestione Ticket di assistenza.

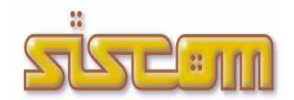

versione (precedente) aggiornata al 20.05.2016

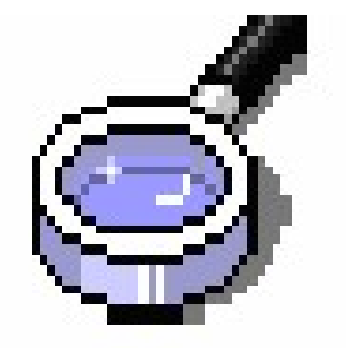

**OUADERNO** sulle evoluzioni del software di controllo evasioni, elusioni e superfici tari/tares/tarsu

### Resize dimensione caratteri e videate

Le impostazioni di visualizzazione delle videate dei programmi Siscom sono personalizzabili per ogni singolo Operatore.

Se con le impostazioni attuali le schermate dell'applicativo Siscom sono troppo piccole o non proporzionate al proprio video è sufficiente modificare il parametro resize dell'operatore nella 'tabella degli operatori' per adattarle alle proprie esigenze.

La tabella degli operatori è raggiungibile dal menù principale di GeoDetective -> 'Tabelle' -> 'Operatori'.

Cosa fare: selezionando una delle seguenti combinazioni potrete trovare la soluzione ottimale a seconda della risoluzione del vostro schermo:

#### o No Resize

- o Videate piccole Caratteri piccoli
- o Videate piccole Caratteri medi
- o Videate piccole Caratteri grandi
- o Videate medie Caratteri piccoli
- o Videate medie Caratteri medi
- o Videate medie Caratteri grandi
- o Videate grandi Caratteri piccoli
- o Videate grandi Caratteri medi
- o Videate grandi Caratteri grandi

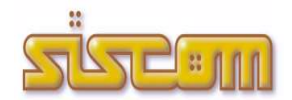

versione (precedente) aggiornata al 01.08.2014

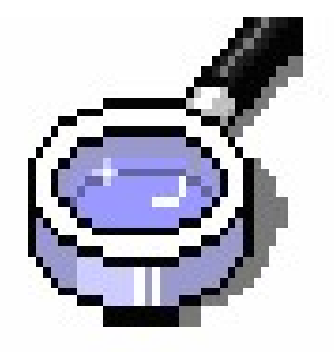

#### **QUADERNO** sulle evoluzioni del software di controllo evasioni, elusioni e superfici tari/tares/tarsu

### - Quali Implementazioni.

- Potenziamento 'controllo magico' Tari/Tares/Tarsu.

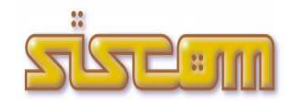

versione (precedente) aggiornata al 25.10.2012

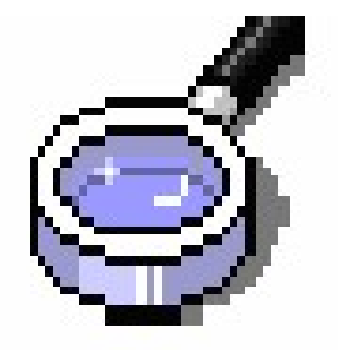

**QUADERNO** sulle evoluzioni del software di controllo evasioni, elusioni e superfici tarsu

### - Quali Implementazioni.

- Attivazione del collegamento alla nuova versione del modulo GeoCatute.

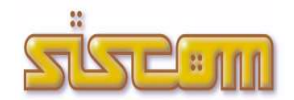

versione (precedente) aggiornata al 15.06.2011

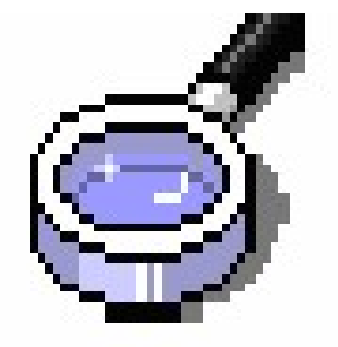

**OUADERNO** sulle evoluzioni del software di controllo evasioni, elusioni e superfici tarsu

### Sintesi Principali Modifiche ed Implementazioni

- Attivazione del modulo di consultazione universale della banca dati catastale per Codice Fiscale / Partita Iva. La nuova funzione riepiloga in un'unica schermata tutti i dati importati da Sister e Siatel collegati ad un determinato soggetto.

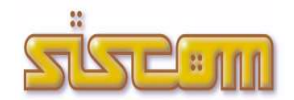

versione (precedente) aggiornata al 08.11.2010

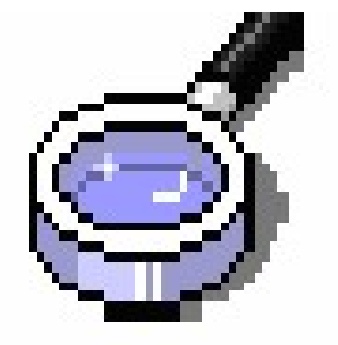

QUADERNO sulle evoluzioni del software di controllo evasioni, elusioni e superfici tarsu

### Sintesi Principali Modifiche ed Implementazioni

- Attivazione del nuovo metodo di controllo TARSU/TIA (comma 340). Vedi documentazione del rilascio nuova versione Piranha 2.0.19.

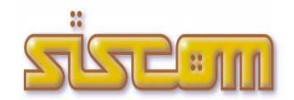

versione (precedente) aggiornata al 07.12.2009

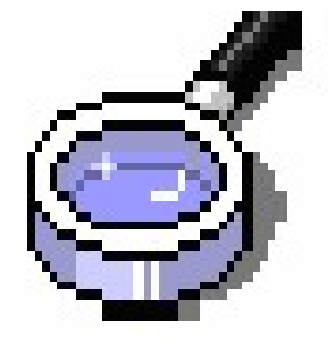

**OUADERNO** sulle evoluzioni del software di controllo evasioni, elusioni e superfici tarsu

### Sintesi Principali Modifiche ed Implementazioni

- Registrazione degli Accessi

Misure e accorgimenti prescritti ai titolari dei trattamenti effettuati con strumenti elettronici relativamente alle attribuzioni delle funzioni di amministratore di sistema – 27 novembre 2008 (G.U. n. 300 del 24 dicembre 2008)

Con la presente versione è stato attivata la registrazione degli Accessi logici ai sistemi di elaborazione ed agli archivi elettronici.

I moduli software effettuano la registrazione degli accessi log ai sistemi software.

Essi rilevano gli eventi di accesso, identificano i soggetti ed i riferimenti temporali in modo completo e non modificabile.

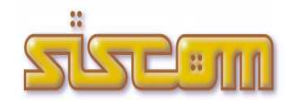

versione (precedente) aggiornata al 28.11.2009

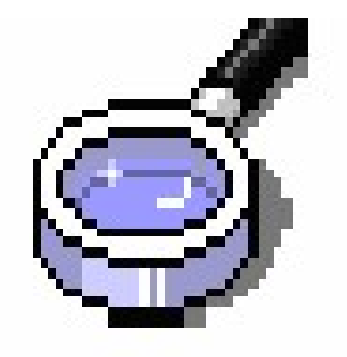

**OUADERNO** sulle evoluzioni del software di controllo evasioni, elusioni e superfici tarsu

#### Quali Implementazioni:

 Adeguamento della procedura GeoDetective alle modifiche apportate dall'Agenzia del Territorio al Portale per i Comuni con l'attivazione della nuova piattaforma Sister.

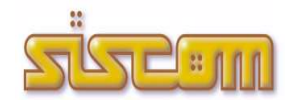

versione (precedente) aggiornata al 01.09.2009

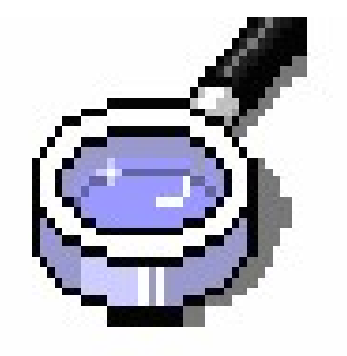

QUADERNO sulle evoluzioni del software di controllo evasioni, elusioni e superfici tarsu

### Quali Implementazioni:

- Nella versione 1.0.11 è stata potenziata la funzione di abbinamento automatico pratiche tarsu/tia - uiu catastali: l'innovazione consiste nell'utilizzare come collegamento anche i mappali caricati nella banca dati tarsu (informazione prima non disponibile).

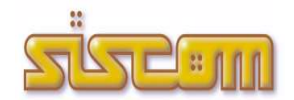

versione (precedente) aggiornata al 23.02.2008

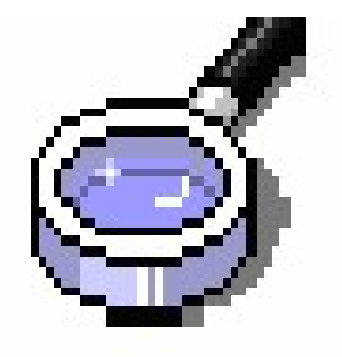

**QUADERNO** sulle evoluzioni del software di controllo evasioni, elusioni e superfici tarsu

### Quali Implementazioni:

- Attivazione funzione di aggiornamento ruolo Tarsu/Tia anche per i procedimenti con Superficie in corso di definizione.
- Valorizzazione dei dati catastali sulle pratiche Tarsu/Tia in fase di aggiornamento ruolo.
- Sistemazione segnalazioni varie.

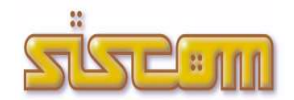

versione (precedente) aggiornata al 22.11.2007

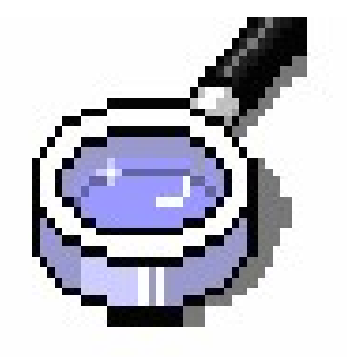

**QUADERNO** sulle evoluzioni del software di controllo evasioni, elusioni e superfici tarsu

### Quali Implementazioni:

- Riorganizzazione del menù iniziale del Flusso di controllo del Comma 340.
- Per velocizzare le fasi di lavoro è stato attivata, nella finestra di gestione dei Procedimenti, il menù delle Funzioni con il Click destro del mouse.

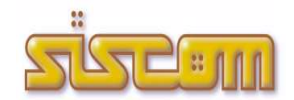

versione (precedente) aggiornata al 21.08.2007

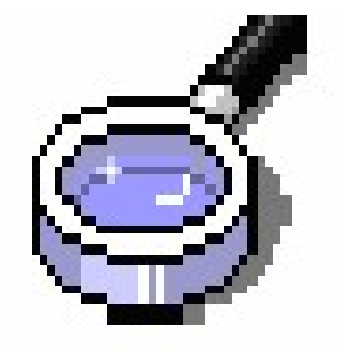

**QUADERNO** sulle evoluzioni del software di controllo evasioni, elusioni e superfici tarsu

#### Quali Implementazioni:

- Potenziamento del modulo di consultazione dei DOCFA (Legge 80).

- Se si scarica GeoDetective, scaricare anche GeoSis del 21-08-2007

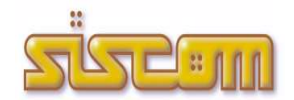

versione (precedente) aggiornata al 20.06.2007

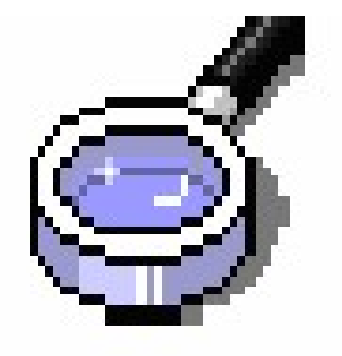

**OUADERNO** sulle evoluzioni del software di controllo evasioni, elusioni e superfici tarsu

#### Quali Implementazioni:

- Attivazione Funzione di importazione/gestione dei dati relativi ai Fabbricati Rurali inviati ai comuni dall'Agenzia del Territorio secondo le specifiche del Provvedimento 09/02/2007.
- Potenziamento del modulo di gestione del controllo delle categorie catastali A5 e A6.
- Attivazione nuovo modulo per il Processo di Controllo DOCFA (Legge 80).

- Se si scarica GeoDetective, scaricare anche GeoSis del 09-06-2007

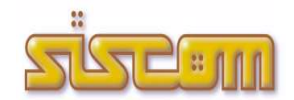

versione (precedente) aggiornata al 23.05.2007

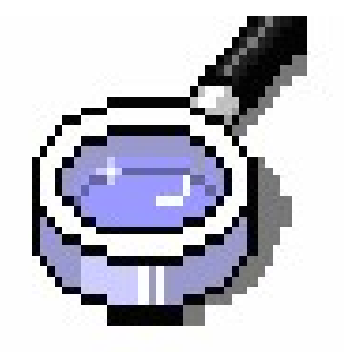

QUADERNO sulle evoluzioni del software di controllo evasioni, elusioni e superfici tarsu

#### Quali Implementazioni:

- Attivazione nuovo modulo per il Processo di Controllo DOCFA (Legge 80).

- Se si scarica GeoDetective, scaricare anche GeoSis del 21-04-2007

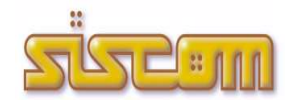

versione (precedente) aggiornata al 21.04.2007

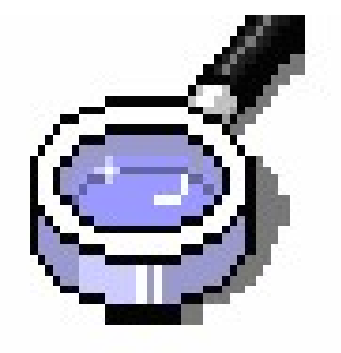

**OUADERNO** sulle evoluzioni del software di controllo evasioni, elusioni e superfici tarsu

#### Quali Implementazioni:

- Nuova opzione che permette di scegliere a livello di singolo operatore se visualizzare le videate a tutto schermo (Tabella Operatori – Resize Video).
- Attivazione di una nuova funzionalità nel modulo di gestione dei procedimenti che gestisce l'aggiornamento automatico delle pratiche tarsu con i nuovi dati accertati (es: Superficie, Categoria).

#### Quali modifiche:

- Se si scarica GeoDetective, scaricare anche GeoSis del 21-04-2007

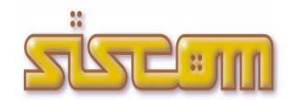

versione (precedente) aggiornata al 19.12.2006

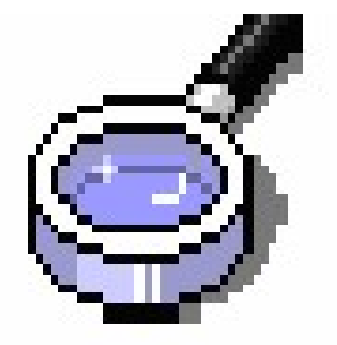

**OUADERNO** sulle evoluzioni del software di controllo evasioni, elusioni e superfici tarsu

#### Quali Implementazioni:

- Attivazione delle ricerche parametriche sui procedimenti
- Attivazione nuova tipologia di procedimenti per la gestione delle UIU con superficie in corso di definizione

#### Quali modifiche:

- Per agevolare il lavoro è stata aggiunta in fase di estrazione delle pratiche anomale (controllo 340) la visualizzazione delle colonne relative all'80% della superficie catastale e alla differenza tra quest'ultima e quella dichiara nella TARSU
- Gestione delle annotazioni in fase di determinazione di nuovi procedimenti.

- Se si scarica GeoDetective, scaricare anche GeoSis del 19-12-2006